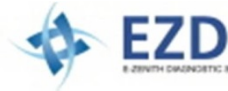

**Инструкция для функции J2534 Passthru**

Только для авторизированных дистрибьютеров G-scan (www.g-scan.ru)

Функция J2534 Passthru была добавлена для Gscan2 в версии Май 2016. Для того, чтобы воспользоваться этой функцией необходимо обновить Gscan 2 до минимум версии Май 2016.

## **Настройка**

Для нормальной работы G-scan2 как J2534 Passthru<br>адаптер. и необходимо истановить файл адаптер, необходимо DLL (Библиотека) на персональный компьютер. Это необходимо для опознавания компьютером G-scan2 как USB оборудование.

Пожалуйста, загрузите файл 'J2534 Passthru PC library' из раздела Загрузки официального сайта. (http://www.g-scan.ru)

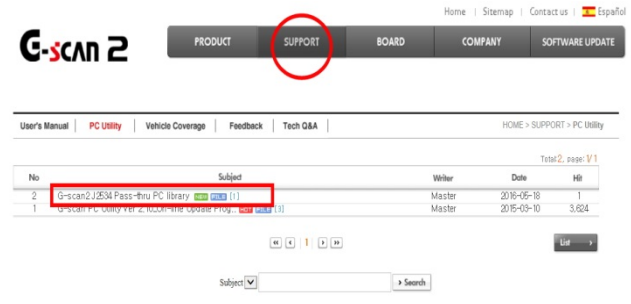

Разархивируйте файл и установите программу на ПК. С помощью кабеля Mini USB тип В (5 Пин) подключите G-scan2 к компьютеру. Это стандартный кабель и, в случае его отсутствия, кабель можно приобрести в открытой продаже в магазинах электроники.

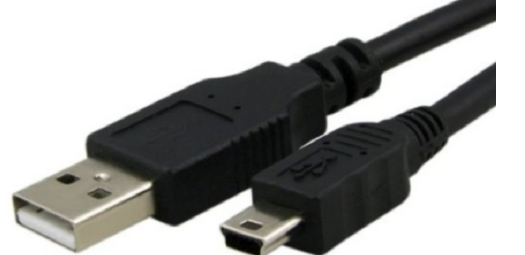

Кабель Mini USB тип B (5 Пин)

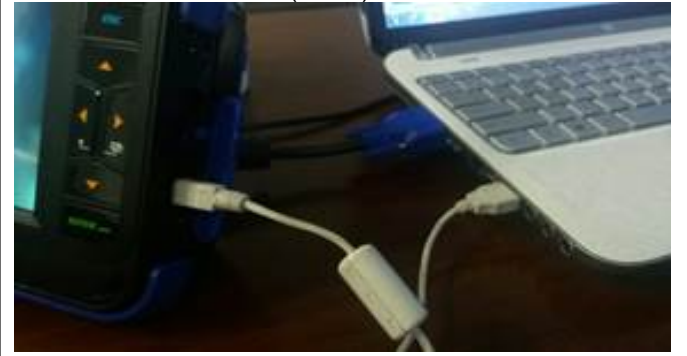

Подсоедините кабель USB 5 к порту на сканере Gscan 2 (рядом со слотом SD карты) и к USB порту ПК.

## **Работа с J2534 Passthru**

Функция J2534 Passthru сканера G-scan2 официально разрешена для использования на территории США для репрограмминга автомобилей Hyundai и Kia только.

Зарегистрируйтесь на официальных сервисных сайтах Hyundai и Kia Motors.

Hyundai: https://www.hyundaitechinfo.com Kia: http://www.kiatechinfo.com

Для загрузки программы для перепрошивки блоков управления необходимо оплатить подписку на указанных ресурсах и получить доступ к загрузке прошивок.

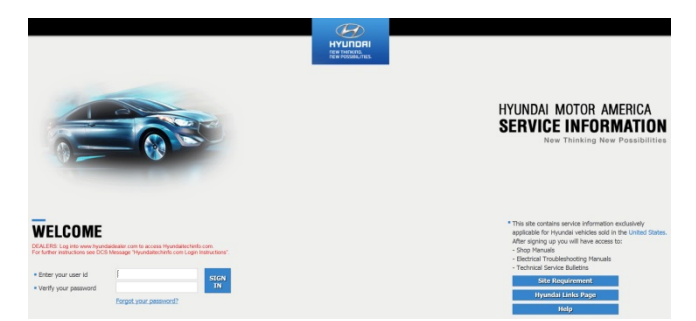

Страница сервисного сайта Hyundai

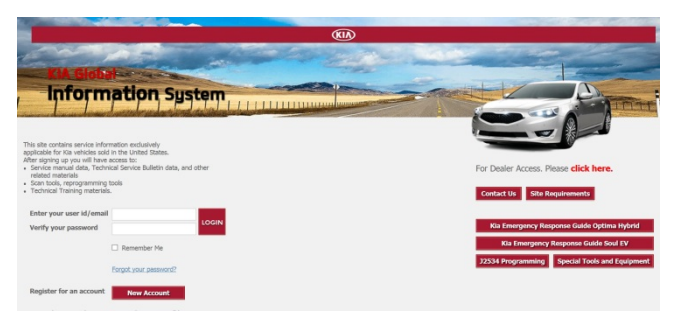

Страница сервисного сайта Kia

Доступные прошивки для репрограмминга блоков управления рекомендованы и протестированы на моделях Hyundai и Kia только для США.

G-scan2 гарантирует стабильную работу только в указанном режиме и при условии получения официально разрешенных прошивок для репрограмминга. При использовании протокола с другими прошивками и для других производителей, производитель не несет ответственности за возможный ущерб или риск повреждения прибора и/или блока управления.